مرحله 1 – ورود به سامانه خدمات آموزشی دانشگاه به نشانی اینترنتی ir.ac.shomal.edu با استفاده از شماره کد ملی بعنوان نام کاربری و شماره داوطلبی بعنوان رمز عبور وارد سامانه شده و مراحل زیر را انجام دهید. نکته مهم(نوع کاربری دانشجویان جدیدالورودانتخاب گردد)

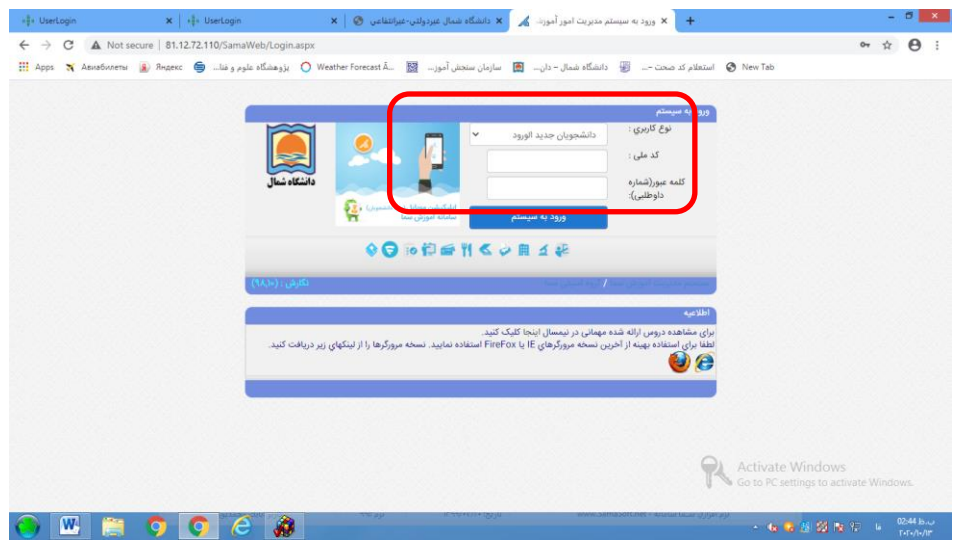

مرحله 2 – تکمیل فرمهای مندرج در فیلد اطالعات داوطلبان

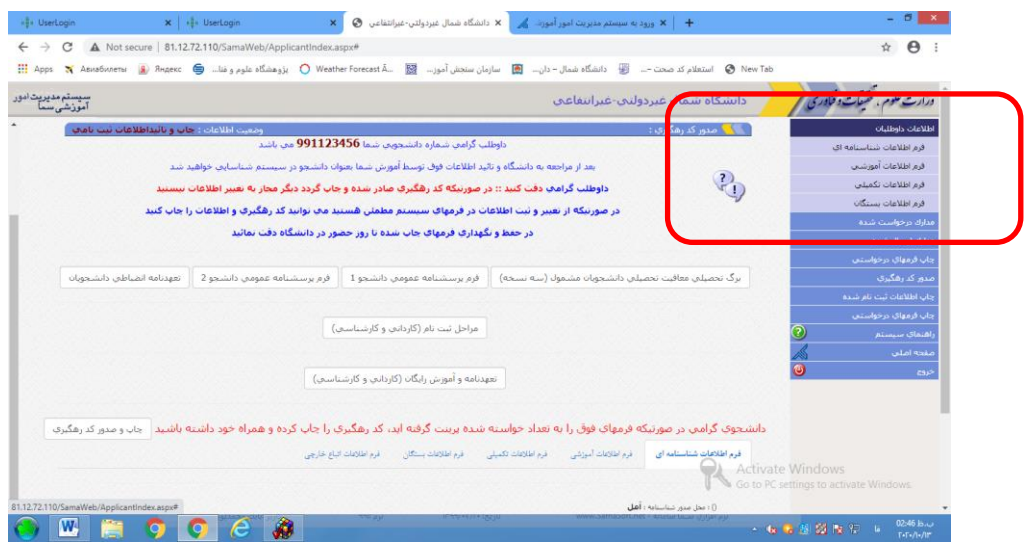

مرحله ۳- بار گزاری تصاویر مدارک لازم برای ثبت نام (ریزمدارک درجدول اطلاعیه موجوداست)

| C                               | A Not secure   81.12.72.110/SamaWeb/ApplicantIndex.aspx#                                   |                                                                                                    |                                  |                         | $\boldsymbol{\Theta}$<br>$O_T$<br>☆        |
|---------------------------------|--------------------------------------------------------------------------------------------|----------------------------------------------------------------------------------------------------|----------------------------------|-------------------------|--------------------------------------------|
|                                 | ( Neather Forecast А) الموهشگاه علوم و فنا ( Арря المجمع) و Арря ( Авиабилеты ( Я ) Яндекс |                                                                                                    |                                  |                         |                                            |
|                                 |                                                                                            |                                                                                                    |                                  |                         |                                            |
| سیستم مدیریت امور<br>آموزشی سما |                                                                                            |                                                                                                    | دانشگاه شمال غيردولتي-غيرانتفاعي |                         | درارت علوم ، تحقيقات دخاوري <mark>/</mark> |
|                                 | اطلاعات داوطلب                                                                             |                                                                                                    |                                  |                         | اطلاعات داوطلبان                           |
|                                 |                                                                                            |                                                                                                    |                                  |                         | قرم اطلاعات شناسنامه اي                    |
|                                 |                                                                                            | به سیستم مدیریت اطلاعات داوطلبان <mark>سما</mark> خوش آمدید                                            |                                  |                         | فرم اظلاعات أموزشني                        |
|                                 |                                                                                            |                                                                                                    |                                  | أطلاعات داوطلب          | قرم اطلاعات تكميلي                         |
|                                 | نام بذيرفته شده : تسبت                                                                     | نام خانوادگی پذیرفته شده : اُز                                                                         | شماره دانشجويي : 991123456       |                         | <mark>فرم اطلاعات بسنگان</mark>            |
|                                 | كدهلي : 1111111111                                                                         | شماره شناستامه: 11111111                                                                               | نام بدر ؛ مل                     |                         | مدارك درخواست شده                          |
|                                 |                                                                                            |                                                                                                    |                                  |                         | أرساك تصاوير درخواست شده                   |
|                                 |                                                                                            |                                                                                                    |                                  |                         |                                            |
|                                 | تاريخ أخرين بروزرساني : (1399/07/13),(1399)                                                | تاريخ امروز: 1399/07/20                                                                                | شماره داوطلين : 0                |                         | مدارك ارسال شده                            |
|                                 |                                                                                            |                                                                                                    |                                  | لماي سيستم              | جاب فرمهای درخواستین                       |
|                                 |                                                                                            | داوطلب گرامي شماره دانشجويي شما 991123456 مي باشد                                                      |                                  | $\overline{\mathbf{z}}$ | صدور کد رهگیرې                             |
|                                 |                                                                                            | بعد از مراجعه به دانشگاه و تائید اطلاعات فوف توسط آموزش شما بعنوان دانشجو در سیستم شناسایتی خواهید شد. |                                  | $\mathbb{C}$            | جاب اطلاعات ثبت نام شده                    |
|                                 |                                                                                            |                                                                                                    |                                  |                         | چاپ فرمهای درخواستني.                      |
|                                 |                                                                                            |                                                                                                    |                                  |                         | ව<br>اهتماک سیستم                          |
|                                 |                                                                                            |                                                                                                    |                                  |                         | صفحه اصلعي                                 |
|                                 |                                                                                            |                                                                                                    |                                  |                         | $\bigcirc$<br>خروج                         |
|                                 |                                                                                            |                                                                                                    |                                  |                         |                                            |
|                                 |                                                                                            |                                                                                                    |                                  |                         |                                            |
|                                 |                                                                                            |                                                                                                    |                                  |                         |                                            |
|                                 |                                                                                            |                                                                                                    |                                  | Activate Windows        |                                            |
|                                 | javascript:_doPostBack('ctl00\$applicant-form-203',")                                      |                                                                                                    |                                  |                         | Go to PC settings to activate Windows.     |

مرحله 4 - نمایش تصاویر ارسال شده

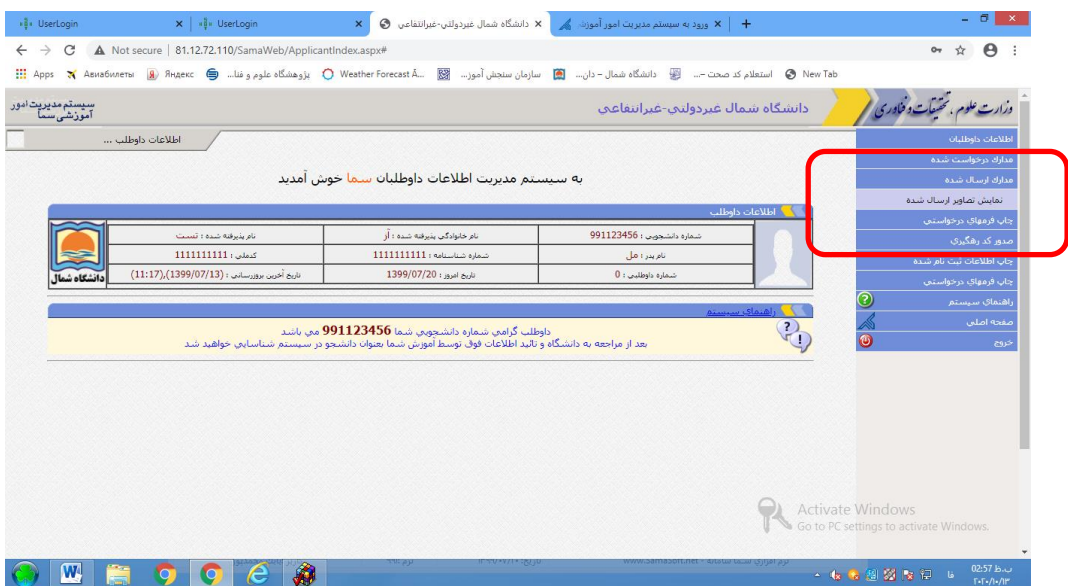

مرحله ۵- چاپ فرمهای در خواستی

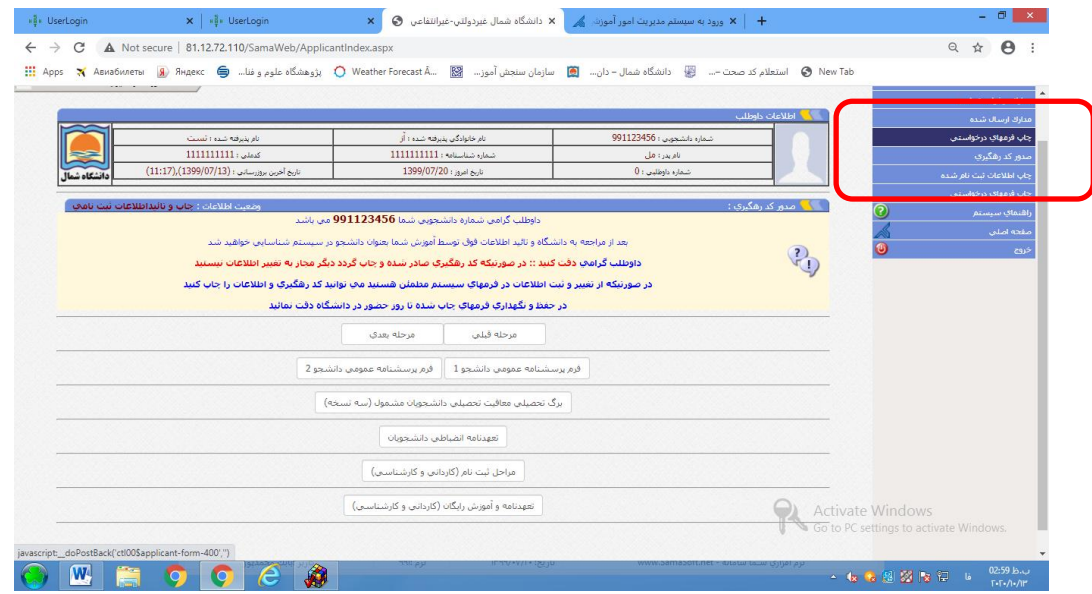

## مرحله 6 – دریافت و چاپ کد رهگیری

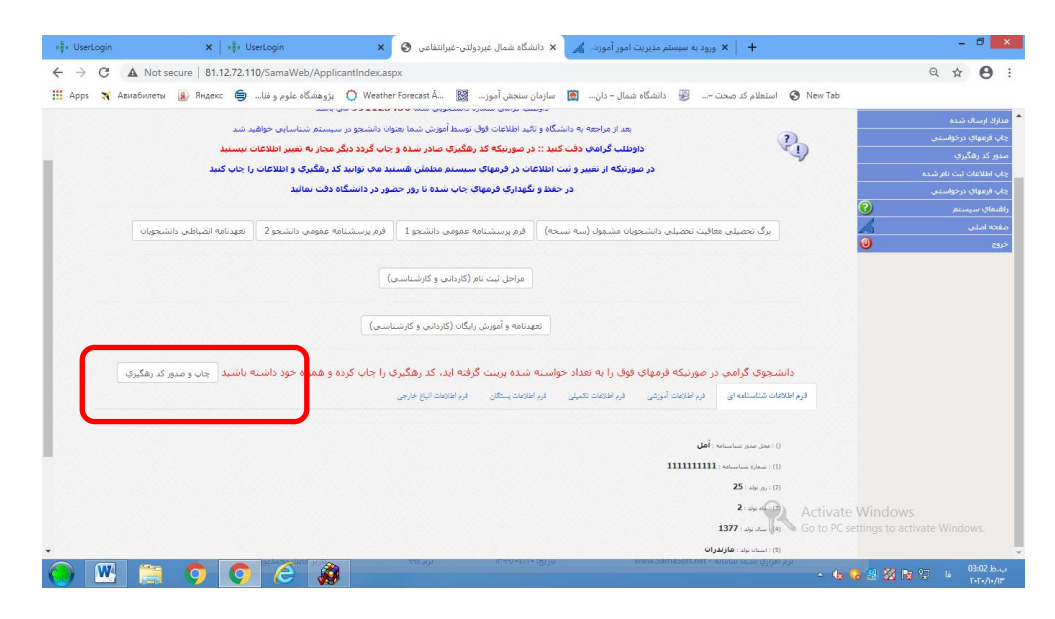

مرحله 7 – بعد از دریافت کد رهگیری و تایید کارشناس پذیرش و ثبت نام با استفاده از شماره دانشجویی تخصیص داده شده بعنوان نام کاربری و شماره ملی بعنوان رمز عبور جهت پرداخت شهریه از طریق سامانه خدمات آموزشی اقدام نمایید. نکته مهم)نوع کاربری دانشجو انتخاب گردد)

چگونگی پرداخت اینترنتی شهریه در قسمت راهنمای سیستم درج گردیده است.

مرحله8 -دانشجویان گرامی می بایست پس از تکمیل مراحل فوق فرمهای تکمیل شده را چاپ و بهمراه اصل مدارک ثبت نامی ازتاریخ 1471/77/16 لغایت 1471/77/27 به اداره پذیرش و ثبت نام تحویل نمایند**. ضمنا زمان شروع کالسها شنبه6076/70/61 می باشد**

**تذکر مهم ویژه دانشجویان پسر**: دانشجویان پسر می بایست برگه معافیت تحصیلی اولیه )صادره از دفاتر پلیس17+(، تصویر کارت پایان خدمت یا معافیت دائم را ازتاریخ 1471/77/16 لغایت 1471/77/27 به اداره پذیرش و ثبت نام دانشگاه تحویل نمایند.